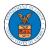

## HOW DO YOU SEARCH FOR AN EXISTING ORGANIZATION AND REQUEST TO JOIN IT?

 Login to your account and click on the "My Account" dropdown and select "My Organization"

| HOME DASHBOARD ~                                                | MY ACCOUNT SU                                          | PPORT ~                                                                    |                                                                                                    |
|-----------------------------------------------------------------|--------------------------------------------------------|----------------------------------------------------------------------------|----------------------------------------------------------------------------------------------------|
| Dasinoard                                                       | My Profile<br>My Organizations                         |                                                                            | Help 🕑                                                                                                    |
|                                                                 |                                                        |                                                                            |                                                                                                    |
| eFile & eServe with the<br>Administrative Review Board<br>(ARB) | eFile & eServe with the<br>Benefits Review Board (BRB) | eFile & eServe with the<br>Employees' Compensation<br>Appeals Board (ECAB) | eFile & eServe with the<br>Office of the Administrative Law<br>Judges (OAL) or<br>Board of Alien Labor<br>Certification Appeals (BALCA) |
|                                                                 |                                                        |                                                                            |                                                                                                    |
| My Account                                                      |                                                        |                                                                            |                                                                                                    |
|                                                                 |                                                        |                                                                            |                                                                                                    |

2. My Organizations main page will be displayed. Click on the "Search Organizations" button to see the search option.

| My Organizations                       |         |         |              |                         |                |                                                                               |         |
|----------------------------------------|---------|---------|--------------|-------------------------|----------------|-------------------------------------------------------------------------------|---------|
| Add Organization Search Organizations  |         |         |              |                         |                |                                                                               |         |
|                                        |         |         |              |                         |                |                                                                               | Help 🔞  |
| Organization                           | Туре    | Website | Contact Name | Contact Email           | Contact Number | Address                                                                       | Actions |
| Wingstein and Dragger Attorneys of Law | Trusted |         | Tiju Issac   | tijutester123@gmail.com | 1154525255     | 56 Constitution Ave , Peachtree<br>City , GA 30268 , Idaho , United<br>States | Edit    |

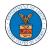

3. Type in the search string and click "Search".

| Search Organizations |   |  |
|----------------------|---|--|
| Search               |   |  |
| Ale                  | 0 |  |
| Search               |   |  |

4. In the search result, identify the organization and click on "Request Join" to send a request to the administrator to add you to the organization.

| iearch                                                                                                    |                 |                                                                                                    | Help 🕻                       |
|----------------------------------------------------------------------------------------------------|-----------------|----------------------------------------------------------------------------------------------------|------------------------------|
| Ale                                                                                                    |                 | 0                                                                                                    |                              |
|                                                                                                    |                 |                                                                                                    |                              |
|                                                                                                    |                 |                                                                                                    |                              |
| Search Reset                                                                                                    |                 |                                                                                                    |                              |
| Organization A                                                                                                    | Website         | Address                                                                                                    | Actions                      |
|                                                                                                    | aleccialaw.com  | One World Trade Center, Suite 1840 , California , United States                                                        | Request Join                 |
| Aleccia & Mitani                                                                                                    | aleccialaw.com  | one world made center, suite 1840, california, onited states                                                           | request som                  |
|                                                                                                    | aleccialaw.com  | Address 1, Address 2, Address 3, England, United Kingdom                                                               | Request Join                 |
| Alex's organization                                                                                                    | galolawfirm.com |                                                                                                    |                              |
| Alex's organization<br>Galo Law Firm, P.C.                                                                                                    |                 | Address 1 , Address 2 , Address 3 , England , United Kingdom                                                           | Request Join                 |
| Aleccia & Mitani Alex's organization Galo Law Firm, P.C. Ginarte Gallardo Gonzalez & Winograd, LLP. Hanna Brophy MacLean McAleer & Jensen LLP | galolawfirm.com | Address 1 , Address 2 , Address 3 , England , United Kingdom<br>4230 Gardendale , Building 401 , Texas , United States | Request Join<br>Request Join |

5. This is the confirmation message for Request Join.

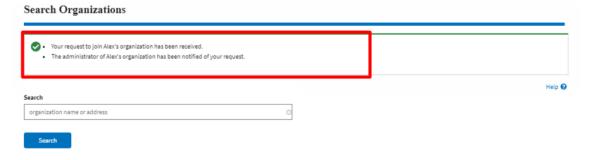

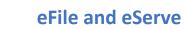

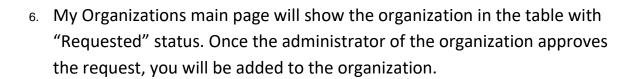

| My Organizations Add Organization Search Organizatio | ons     |         |              |                          |                |                                                                               |                            |
|------------------------------------------------------|---------|---------|--------------|--------------------------|----------------|-------------------------------------------------------------------------------|----------------------------|
|                                                      |         |         |              |                          |                |                                                                               | Help 🚱                     |
| Organization                                         | Туре    | Website | Contact Name | Contact Email            | Contact Number | Address                                                                       | Actions                    |
| Wingstein and Dragger Attorneys of Law               | Trusted |         | Tiju Issac   | tijutester123@gmail.com  | 1154525255     | 56 Constitution Ave ,<br>Peachtree City , GA 30268 ,<br>Idaho , United States | Edit                       |
| Alex's organization                                  | Public  |         | Alex J Jacob | testeralex0001@gmail.com | 9961358722     | Address 1 , Address 2 ,<br>Address 3 , England , United<br>Kingdom            | Requested / Cancel Request |